# CCTR-809P Asset GPS Tracker User Manual ---V1 <sup>201705</sup>

Welcome to use this asset GPS tracker. This product is with GPS module and GSM module, it use internal high capacity battery, it is not necessary external power supply, it will weak up every day by setting time interval(normally every day 1-2 times), it receive GPS Location (outdoor,10-20m precision) & LBS location (indoor,50-500m precision) and upload the location to internet server, and then sleep automatically, user login server with given user name & password can locate the tracker. If the tracker break the setting geo-fence, it will send sms to notice owner, the working time can reach 3-5 years, it is water-proof with strong magnet, specially suit for rent machine, vehicle, instrument, engineer sets tracking.

The proximity sensor built in will add the new function, like the remove alarm which will be triggered if the unit is removed from its installation place.

The tracking website is [www.999gps.net](http://www.999gps.net) , visiting this website & login with the given use name & password, the last location will display on the map (the defaultgiven user name & password isthe last 7 digital of the tracker ID, the ID label is on the back of the tracker case), using Android App or iOS iPhone App also can tracking the tracker, the user name & password is same with the website.

Scan the following QR code can download & install app on mobile phone.

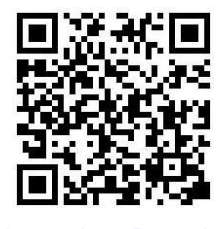

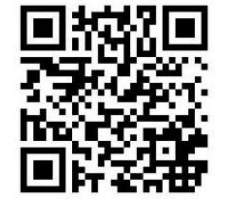

iPhone App [Download](http://www.999gps.org/app/gpstrack_en.apk) Android App Download

Scan the following QR code or click the following link can download or read online the manual in Word or Pdf format.

Word Version: [http://www.999gps.org/en/CCTR-809P-GPStracker-en-V1.doc](http://www.999gps.org/en/CCTR-809-GPStracker-en-V1.doc) PDF Version: [http://www.999gps.org/en/CCTR-809P-GPStracker-en-V1.pdf](http://www.999gps.org/en/CCTR-809-GPStracker-en-V1.pdf)

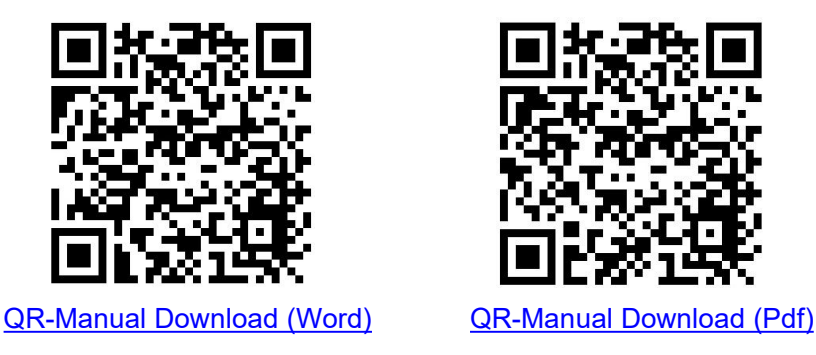

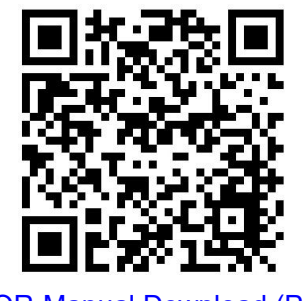

# **Product Picture:**

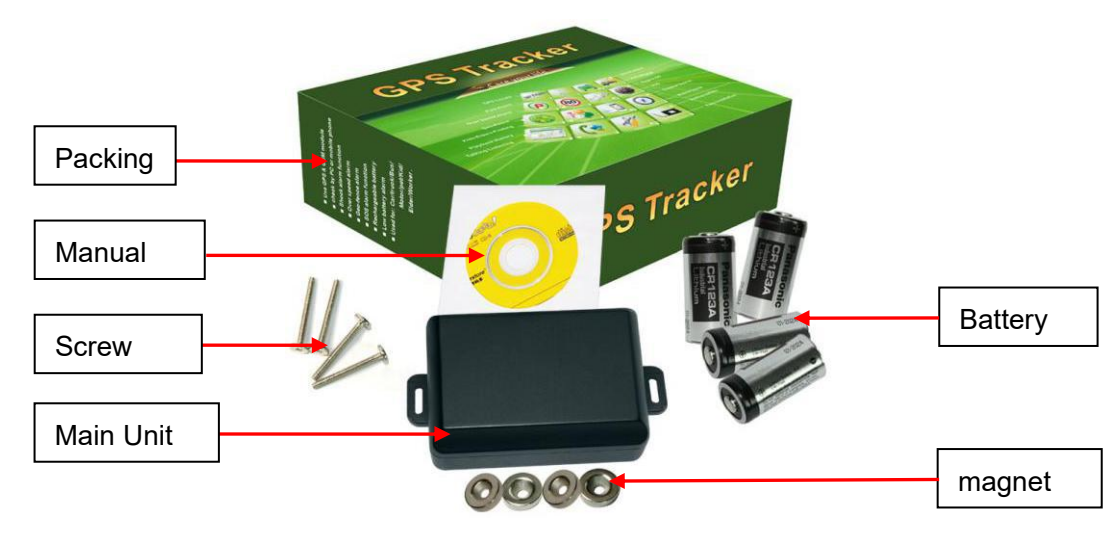

# **Function Specification:**

- 3-5 Years battery working time (1-2 location / Day);
- No installation, No power supply, Easy using;
- IP67 Water-proof, can be used in open air;
- 4 low self-consuming Li-battery (6000mAH);
- App/Web/Wechat Locate;
- Geo-fence alarm can be set;
- User change working mode by sms
- GPS + LBS can be used indoor locate;
- Universal 4 Band GSM module;
- Suit for personal or vehicle tracking.
- Remove alarm based on the high sensitive proximity sensor built in.

### **Note:**

- 1. The tracker will power on automatically after the battery is installed.<br>2. Please install GSM SIM card before install battery.
- 

3. The SIM card need enable GPRS internet data service, every locating data cost is lower than 1K byte, every day 1-2 locating will cost 60K byte every month, the lowest data package is suit for suing. 4. Please put the unit on a flat surface(15mm from the unit) to make sure the proximity sensor work well.

## **LED Flash Indicator:**

- Green Power LED Flash once : working well
- 
- 
- 
- Green Power LED ON continuously : GSM Searching network
- Green Power LED OFF continuously : Power off
- 
- 
- 
- Green Power LED Flash twice : GSM working well and GPS signal weak
- Green Power LED Flash three times : GSM and GPS working well but battery is low
- Green Power LED Flash four times : GSM working well, battery low & no GPS signal
	-
	-
- Red GSM LED Flash once : Upload location to server OK
- Red GSM LED Flash twice : Upload location to server Fail

## **Before Using:**

1. Install SIM card:

Buy a GSM SIM card which have SMS service and incoming caller ID service & GPRS data service, in which the SIM card phone number is the very tracker number and all the operation for the tracker is to this number, such as locating immediately, add & delete preset number, change password, set alarm etc.

Note: this tracker use 2G GSM network, some 3G & 4G SIM card have 2G GSM network, these kind of 3G & 4G SIM card can be used in this tracker, some SIM card need send SMS to active the GPRS data service. Every month need about 10M-30M GPRS data according the different working mode, order an data package can save money.

Open the case with screw-driver, the battery holder& PCB can be seen, the SIM card holder is on the PCB board, pull the metal cover to "OPEN" direction, the metal cover can be opened, put the SIM card into the the holder (Pay attention to that the SIM card metal pin need face to the PCB), and push the metal cover to "LOCK" direction, a click sound can be heard to indicate that the SIM card has been locked.

Note: Before install or uninstall the SIM card, please uninstall the battery.

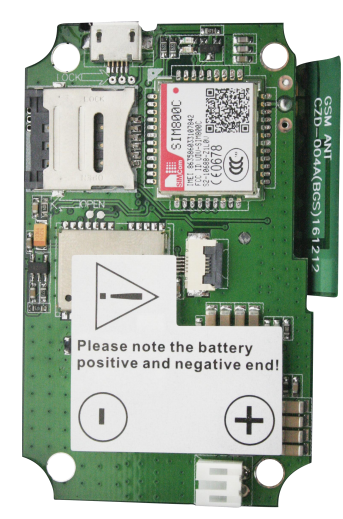

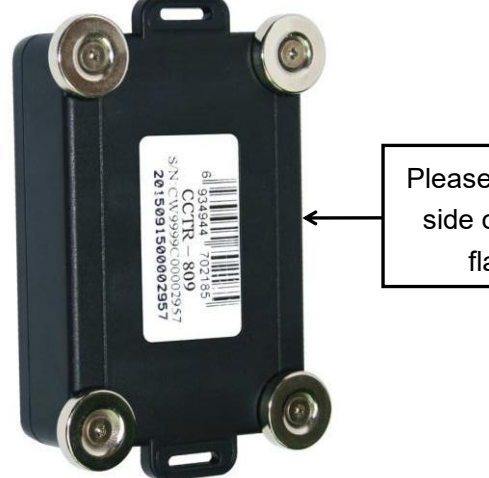

Please put this bottom side of the unit on a flat surface !

2. Power ON / OFF

When the battery is installed in the tracker(Please note all the battery in the battery holder are same direction, all the batteries are parallel connection, please see the "+" and "-" indicator in the battery holder), the tracker will power on automatically , the tracker will power on 5 minutes, and then go to sleep, after the setting time interval (default is 24 hours), the tracker will power on again and upload the location and sleep again, and so on.

Only uninstall the battery can power off the tracker all the time.

3. Battery Low Alarm

When the battery voltage in the tracker is too low, the tracker GREEN LED will send battery low alarm information to authorized number automatically.

#### Note: This battery is not rechargeable battery, it can not be recharged.

4. Back to Factory Setting (Default Setting)

Sending SMS "FACTORY\*123456" to the tracker SIM card number, the tracker , the tracker will delete all the user setting (authorized number / Alarm setting / Password / APN / Working mode etc), reset to factory default setting, and then re-power on.

5. Antenna

- ◆ The Antenna of GSM and GPS are built in the tracker.
- Pleas leave the tracker away from big metal, this will reduce the GSM and GPS signal.

6. Using Condition

The working temperature is -20  $^{\rm 0}$ C to 60  $^{\rm 0}$ C, over this range the specification of the tracker maybe can not reach the standard level, the storage temperature can reach to -40 <sup>o</sup>C to 80 <sup>o</sup>C.

## **Simply Using Step**

1. First to buy a 2G GSM phone SIM card and enable GPRS service, order a data package (Normally will use about 10M-30M GPRS data every month), install in the tracker, please refer the above Before Using 1.

2. Install the battery the tracker will power on, first time using please put the tracker outdoor for easy get GPS & GSM signal.

3. Check the LED flashing to confirm the tracker work well (Refer the above LED Flash Indicator).

4. This tracker default working mode is 1, it will upload location one time every 24 hours, the other time the tracker is sleep. User send SMS to tracker can change the working mode (please refer the "**Set System Working Mode" in the "Locate Operation & Setting"**). Change to the otherworking mode will make the battery time reduce very fast.

5. Please add the authorized number, otherwise the alarm can not be noticed to user (please refer the "**Add authorized phone number" in the "Locate Operation & Setting"**).

6. Geo-fence alarm can be set, the alarm only can be checked after the tracker weak up, and the alarm information will send to user by SMS (Please refer "**Geo-fence Alarm" in the "Locate Operation & Setting"**).

7. On the platform geo-fence and over speed alarm also can be set, but this kind of alarm information only can be checked on the platform, can not send to mobile phone by sms.

8. Visit & login the tracking platform [www.999gps.net](http://www.999gps.net), display current location, playback history tracking etc can be operated, platform user name and password is the last 7 digital numbers of the tracker's ID (the ID is print on the battery, for example ID is : 809201512345678, and then the user name is : 2345678, password is :2345678 or 123456, user can change the password).

9. iPhone Android App also use the same user name and password with website login, downloading & installation please refer the platform operation guide.

10. This tracker can auto download & configure APN & GPRS user name & password, if the auto configure is not right, the tracker can not upload location to server, then you need send SMS to tracker to

change the APN & GPRS manually, and send "CHECK\*123456" to tracker can check the tracker setting, call the tracker SIM card supplier to confirm the APN & GPRS is right, please refer "**Set APN & GPRS User name and Password" in the "Locate Operation & Setting"**to set APN & GPRS username and password.

## **In the following content, all the SMS content is mark by "", and this "" is not include in the SMS content, it is only to used to mark the SMS content.**

## **Locate Operation & Setting**

#### **1.Add authorized phone number**

Send SMS"ADDPHONE\*123456\*A\*phonenumber" or "401\*123456\*A\*phonenumber" to tracker is OK, "ADDPHONE" and "401" are fixed command; "123456" is password; "A" is authorized number location, every tracker have 3 authorized phone number locations, A and B, and C, so you can set 3 phone numbers, phonenumber means the mobile phone number you want to set, if the add operation is success, the tracker will send back the information "Add Preset Phone OK", if the password is not right, the operation is fault, the tracker will send back information "Wrong Password".

#### **2.Check Authorized Phone Number by SMS**

Send SMS "CHECKPHONE\*123456" or "400\*123456" to the tracker number, "CHECKPHONE" & "400" are command; "123456" is password; the tracker will send back the information "Authorized Phone A: 13987654321; B: 13876543210; C: 13765432100, the phone number is just an example.

#### **3. Delete Authorized Phone Number by SMS**

Send SMS "DELETEPHONE\*123456\*A" or "402\*123456\*A" to the tracker number, "DELETEPHONE" & "402" are command; "123456" is password; "A" is authorized phone number location, there are 3 locations "A" and "B" and "C"; if the delete operation is success, the tracker will send back the information "Delete Authorized Phone OK".

#### **4. Check Tracker Password**

Send SMS "CHECKPASSWORD#" or "500#" to the tracker number, "CHECKPASSWORD" & "500" are command, if the operation is success, the tracker will send back the information "Password : 888888"; "888888"is an example.

The tracker password is used to protect the tracker only can be operated by owner, every SMS command need follow tracker password, the default tracker password is 123456, for higher security please change the tracker password, this password is different with the tracking platform login password.

Note: Only The authorized phone can check the password.

#### **5.Change Tracker Password**

Send SMS "CHANGEPASSWORD\*123456\*888888" to the tracker number, "CHANGEPASSWORD" is command; "123456" is old password; "888888" is new password; if the operation issuccess, the tracker will send the information " New Password: 888888" to every preset phone number".

Note: Only the authorized phone can change the password.

#### **6. Set System Working Mode**

This Tracker has 3 working mode, mode 1 is timing on off (default factory mode), mode 2 is keep working, mode 3 is shock control.

Sending SMS "MODE\*123456\*X\*Y" to the tracker, "MODE" is command, "123456" is the tracker password, "X" is the working mode, it is 1 or 3, "Y" is the sleep time interval, from 01-99, unit is hour, only when the X is 1, the Y is available, other wise there is no " $Y''$ , when the X is 2 or 3, the SMS will be "MODE\*123456\*X". after receive the command, the tracker will reply SMS "Working mode set to X (1 Timing on off,2 keep working, 3 shock control)" . The working modes are described below:.

#### **Mode 1 (Factory Default Mode) ------ Timing ON Off Mode**

SMS is : MODE\*123456\*1\*XX\*YY\*ZZ

This mode is the default working mode. under this mode, the tracker normally is powered off, and will power on automatically according to the settings. After it wakes up, it will upload the the current location to server, and then go to sleep again.

You can set the unit power on at the fixed time or the working frequency everyday.

"XX" stands for the interval time in hour. For example, 3 means the unit will 8 times everyday, and 12 means it work twice everyday.

"YY" stands for the fixed time when the unit will start working, in 24 hours.

"ZZ" stands for the local timezone.

For example:

"MODE\*123456\*1\*24" means the unit will work once everyday, and it will start working at the time when it is powered on at the first time.

"MODE\*123456\*1\*2\*20\*11" means the unit will start working from 20:00(at eastern 11 time zone), and re-start working per 2 hours automatically, like,20:00, 22:00, 24:00, 2:00, 4:00, 6:00, 8:00, 10:00, 12:00, 14:00, 16:00, 18:00, 20:00.

"MODE\*123456\*1\*24\*1\*-6" means the unit will start working from 1:00(at western 6 time zone) everyday,

and restart working at this fixed time in the next day.

Under this mode the battery working time can be reached 3-5 years(Every day one time).

If the XX is lower than 24, the battery life would be short, lower and shorter.

#### **Mode 2 ------ Keep working**

SMS is : MODE\*123456\*2

Under this mode, the tracker will powered on all the time, if the tracker is moved or is triggered by shock sensor, the tracker will locate and upload the location to the server by setting time interval, after the tracker stop moving or no shock sensor trigger, the tracker will turn off GPS & GPRS, and stop upload location to server, at this condition the tracker can receive the sms & calling.

The time interval default is 30 seconds, and it can be changed by sending SMS "INTERVAL\*1234568\*T" (T is from 030 to 999, unit is seconds).

#### **Under this working mode, the battery working time will reduce to only about 40 hours.**

#### **Mode 3 ------ Shock Control ON/OFF**

#### SMS is : MODE\*123456\*3

Under this mode, the tracker normally is power off, if the tracker is triggered by shock sensor, the tracker will power on automatically, and then locate and upload the location to the server by setting time interval, if no shock sensor trigger, the tracker will turn off GPS & GPRS, and stop upload location to server, and then power off, at this condition the tracker can not receive any sms & calling.

The time interval default is 30 seconds, and it can be changed by sending SMS "INTERVAL\*1234568\*T" (T is from 030 to 999, unit is seconds).

#### **Under this working mode, the battery working time will reduce to only about 40 hours.**

#### **7. Set Upload Interval Time**

Send SMS "INTERVAL\*123456\*T" to the tracker, "INTERVAL" is command, "123456" is password, "T" is the interval time from 30 to 999, unit is seconds. The tracker will send back information "Set Interval time TOK", if the password is not right, the operation is fault, the tracker will send back information "Wrong Password". 30 seconds is the default interval time. Longer upload interval time can save battery and GPRS data cost, the total mileage on the platform will have big error if the interval time is bigger than 30 seconds.

#### **8. Start / Stop Upload Location to Server by SMS**

#### **This command is only suit for working mode 2 & 3.**

Send SMS "STOP\*123456" to the tracker, "STOP" is command, "123456" is password. The tracker will send back information "Stop upload location to server", if the password is not right, the operation is fault, the tracker will send back information "Wrong Password". After receive this command the tracker will stop upload location to server under working mode 2 & 3.

Send SMS "START\*123456" to the tracker, "START" is command, "123456" is password. The tracker will send back information "Start upload location to server", if the password is not right, the operation is fault, the tracker will send back information "Wrong Password". The tracker default will upload location to server under working mode 2 & 3.

#### **9. Check Tracker ID:**

The tracker ID is print on the label of the tracker, if the label is missing, send SMS "ID\*123456" to tracker, in which, "ID" is the fixed command and "123456"is the password. The tracker will reply SMS "ID:

809201512345678", in which, "809201512345678" is the ID and every tracker corresponds to the only number. This number is used to differ the tracking uploaded to the website from others. the last 7 digital number of the tracker ID is the user name and password of the tracker on the tracking platform [www.999gps.net](http://www.999gps.net), for example the tracker ID is : 809201512345678, and then the user name on the platform of this tracker is : 2345678, and

the platform password for this user name also is :2345678, user can change the password after login.

#### **10. Set APN & GPRS User name and Password**

This tracker can download & configure APN & GPRS username password automatically after power on, if the APN & GPRS user name password are not right, then you need sending SMS to tracker to change them, if the tracker can not upload location to platform (Red LED flash twice), please confirm the auto configuration of APN & GPRS user name password is right, the APN name and GPRS user name & password please call your tracker SIM card mobile phone company to confirm, the auto configuration APN & GPRS of the tracker please sending SMS "CHECK\*123456" to the tracker to check. if the APN & GPRS are not right, please set by the following description.

Send SMS "APN\*123456\*apnname" to the tracker, in which, "APN" is the fixed command, "123456" is the password and "apnname" is the APN name of a mobile phone company. Having successfully been made, there will be a SMS "APN: apnname".

Send SMS "USERNAME\*123456\*username\*password" to the tracker, "USERNAME" is a command, "123456" is the password of the tracker; "username" is the mobile company GPRS user name, "password" is the mobile company GPRS password, if the operation is success, the tracker will send back the information "Username:username, Password:password", if the password is not right, the operation is fault, the tracker will send back information "Wrong Password".

#### **11. Set Website Server IP address**

The tracker IP address has been set to default : 58.64.155.133,8011 in factory, For normally this is not necessary to change, If our server IP is changed, we will notice on the website. But if you need upload location to your own server, send SMS "IP\*123456\*100.101.102.103,8888" or "IP\*123456\*www.yourdomain.com,8888" to the tracker, in which, "IP" is the fixed command, "123456" is the password and "100.101.102.103,8888" or "www.yourdomain.com,8888" is the IP address or domain name & port of the your own server. Having successfully been set, there will be a SMS "IP: 100.101.102.103,8888".

#### **12. Check Tracker Setting**

Send SMS "CHECK\*123456" to the tracker number, "CHECK" is the fixed command, "123456" is password. The tracker will send back information including software version, ID S/N number, IP address, authorized phone number, GPS and GSM signal etc, normally this command isused to test the tracker is working well or not. The following is an example :

809,V 04 28 2015,CC830,800201412345678,d3.igps.info,58.64.155.133,8011,300,A:13987654321, B:13876543210,C:13765432101,M1:24,GPS 9,GPSON,GSM:-95dBm,CMNET,User,Password, 460,00,255,1,9376,3613,07,88%

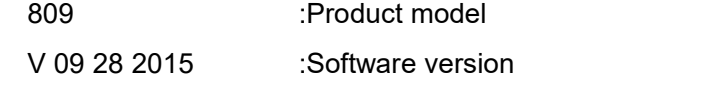

CC830 :Protocol(CC800/CC828/CC830/CC630 etc) 800201512345678 :ID number 58.64.155.133,8011 :Server IP & Port 300 :Upload Time Interval A:13987654321,B:13876543210,C:13765432101 :Authorized Number M1,24 :Working mode 1, 24 hours GPS 9 :GPS signal (Satellite) GPSON :GPS module is ON GSM:-95dBm :GSM signal CMNET :Current APN User :GPRS User Name Password :GPRS Password 460,00,255,1,9376,3613,07 :GSM Base Station Information "MCC,MNC,TA,NUM,LAC, CID,RXLEV ,LAC2,CID2,RXLEV2..." 88% :Built in Battery Power

**13. Re-power On & Reset Tracker**

Send SMS "RESET\*123456" to the tracker number, "RESET" is a command, "123456" is password. The tracker will send back information "Reset Tracker and cancel all alarm setting", then the tracker will power off and then power on automatically, and this command will not cancel user setting.

#### **14. Back to Factory Default Configuration**

Send SMS "FACTORY\*123456" to the tracker number, "FACTORY" is the fixed command, "123456" is password. The tracker will send back information "Set factory setting OK", then the tracker will cancel all the alarm setting in the tracker, and also delete all the authorized phone number, delete the APN and GPRS user name and password,change the tracker password to 123456, reset the IP address, reset the system working mode and the interval time, and so on.

If the tracker password is forgotten, use the authorized the mobile phone can change the password, but if no authorized phone is added, then user can not reset the tracker to factory mode.

## **Senior Operation & Setting**

#### **1. Making a call trigger reply Location Description by Text (Platform is not necessary):**

Call the tracker SIM card number, after ring 3 times, the tracker will hang up the call automatically and locate immediately, a few seconds later, the tracker will send back SMS with current location text description, If the tracker has set the authorized phone number, only authorized number calling the tracker can trigger the tracker locate and reply SMS, if the other phone number call to the tracker, the tracker will hang up the calling immediately without ring & will not reply SMS.

The SMS information sample is as follow:

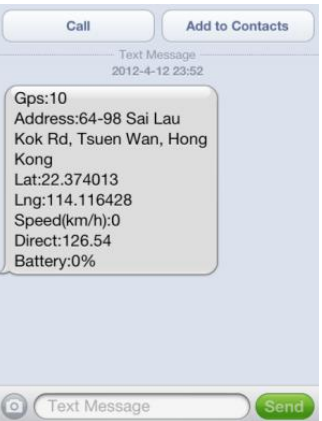

If the tracker can not get the location text description, the tracker will reply the location with Google map link SMS to user, **please refer the following 3**. And If no GPS signal in that place the tracker will locate by LBS (Cell ID GSM network base station), and reply the LBS location with Google map link. **please refer the following 4.**

### **2. Sending SMS trigger reply Location Text Description SMS(Platform is not necessary):**

Send SMS "LOCATE\*123456" to the tracker also can trigger the tracker locate & reply SMS with current location text description, "LOCATE" is a command, "123456" is password; if the password is not right, the operation is fault, the tracker will send back information "Wrong Password. The SMS examples is same as above.

### **3. Sending SMS trigger reply Google map link SMS(Platform is not necessary):**

Send SMS "URL\*123456" to the tracker also can trigger the tracker locate & reply SMS with current location with Google map link, "URL" is a command, "123456" is password; if the password is not right, the operation is fault, the tracker will send back information "Wrong Password.

The SMS examples is same as follow:

[http://maps.google.com/maps?q=40.756441,-73.986378](http://maps.google.com/maps?q=N40.756441,W73.986378)

*Battery:91%*

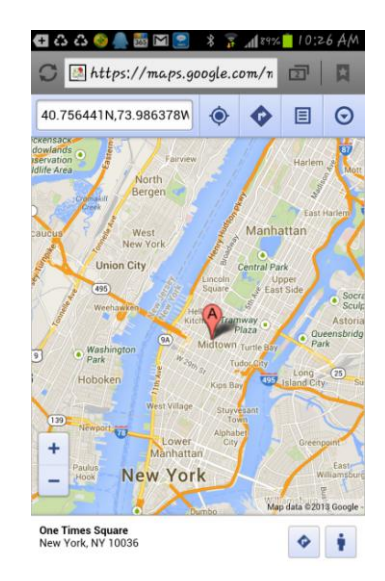

#### **4. LBS Located (GSM network Cell ID Locate):**

When the tracker is triggered to locate, if the tracker is in the place where there is no GPS signal, such as underground park, indoor room, the tracker will reply SMS with CELL ID location to user, and the precision is about 50-500m, according to the around mobile phone base station density. The location SMS is like below, click the link the map is same with the above 2.

No GPS signal, just LBS Cell ID Location

#### [http://maps.google.com/maps?q=40.756441,-73.986378](http://maps.google.com/maps?q=N40.756441,W73.986378)

#### Battery:91%

Note: The LBS location precision is not very high, in the city maybe 30-50 meters, in country side maybe over 300 meters according the GSM base station density. So this location only can be used as a reference. If the LBS can not locate either, the tracker will reply "Can not Locate now, Please Try Later!".

#### **5. Arm (Shock Alarm) by sending SMS (No Platform Necessary)**

Send SMS "SHOCKALARMON\*123456" to tracker, "SHOCKALARMON" is command, "123456" is password, the tracker will send back the information "Set Shock Alarm ON" to indicate the operation is success and go to arm state, if the password is not right, the operation is fault, the tracker will send back information "Wrong Password".After go to shock alarm state, the system will check shock sensor, if the shock sensor is trigger (**only**

**continuously shock can trigger the shock alarm to avoid trigger by mistake**), the tracker will send alarm and location information by SMS to the authorized phone number, also the tracker will call the authorized number A first, if no answered then B and C, if 3 authorized all no answered, then stop calling, If the tracker is triggered continually, every authorized phone will receive max 3 alarm SMS per hour.

The shock alarm SMS is as follow:

#### Shock Alarm

#### *[https://maps.google.com/maps?q=22.67680,114.15188](https://maps.google.com/maps?q=22.67680N,114.15188E)*

#### Battery:88%

Send SMS "SHOCKALARMOFF\*123456" to the tracker, "SHOCKALARMOFF" is command, "123456" is password, the tracker will send back the information "Set Shock Alarm OFF" to indicate the operation is success and disable the shock alarm, After disable the shock alarm, the system will not check shock sensor again.

#### Normally this function is used in working mode 2 & 3. Default the shock alarm is set to off.

#### **6. Enable And Disable Overspeed Alarm (No Platform Necessary)**

Send SMS "OVERSPEEDALARMON\*123456\*SSS" to the tracker number, "OVERSPEEDALARMON" is command, "123456" is password, "SSS" is the setting alarm speed, unit is km/hour. The tracker will send back the information "Set Overspeed Alarm On :SSS km/h" .

After enable overspeed alarm, the system will check the speed every 5 minutes. If the speed is higher than the setting speed, the tracker will send alarm and location information by SMS to the authorized phone number A (only send to A), The authorized phone will receive max 3 alarm SMS per hour, one hour later it will be active again.

The overspeed alarm SMS is as follow:

Overspeed Alarm

Current Speed:110km/h,Setting:100km/h

Battery:88%

Send SMS "OVERSPEEDALARMOFF\*123456\*" to the tracker will disable the over speed alarm setting, "OVERSPEEDALARMOFF" is command, "123456" is tracker password, the tracker will send back the information "Set Overspeed Alarm Off " .

#### Normally this function is used in working mode 2 & 3. Default the over speed alarm is set to off.

#### **7. Break Geo-fence Alarm (No Platform Necessary)**

The geo-fence is a circle area on the map, the center of the circle is set by tracker current location (If the tracker can not located by GPS, then the setting geo-fence command fail), and the radius is set by SMS. When the tracker move out the area, the tracker will send alarm information to user by SMS.

Send SMS "GEOFENCEALARMON\*123456\*RRR" to the tracker number, "GEOFENALARMON" is command, "123456" is password, "RRR" is the radius of the geo-fence circle (the center of the circle is the tracker current location), unit is km, it is from 001 to 999. After receive the command, the tracker will locate immediately, after located, the tracker will set current location as the geo-fence center and RRR as the geo-fence radius (unit is km), the tracker will send back the information "Geofence (A) Alarm On, RRRkm", if the tracker can not locate, the tracker will reply "Can not locate, Set Geofence Alarm Fail".

After set the geo-fence alarm, the tracker will locate every 5 minutes to check the tracker is in the geo-fence circle or not (in working mode 1, only after the tracker weak up it will check the geo-fence alarm), if the tracker is out of the geo-fence circle, the tracker will send out geo-fence alarm information to all authorized number.

The geo-fence alarm SMS is as follow:

Break Geofence Alarm

*[https://maps.google.com/maps?q=22.67680,114.15188](https://maps.google.com/maps?q=22.67680N,114.15188E)*

Battery:88%

#### **8. Move Alarm (No Platform Necessary)**

The move alarm is a geo-fence alarm with 500 meters radius and current location center, it is similar with geo-fence alarm.

Send SMS "MOVEALARMON\*123456" to the tracker number, "MOVEALARMON" is command, "123456" is password, After receive the command, the tracker will locate immediately, after located, the tracker will set current location as the geo-fence center and 500 meters as the geo-fence radius (unit is meters), the tracker will send back the information "Move Alarm On", if the tracker can not locate, the tracker will reply "Can not locate, Set Move Alarm Fail".

After set the move alarm, the tracker will locate every 5 minutes to check the tracker is in the 500 meters geo-fence circle or not (in working mode 1, only after the tracker weak up it will check the move alarm), if the tracker is out of the geo-fence circle, the tracker will send out move alarm informationto all authorized number.

The move alarm SMS is as follow:

*Move Alarm*

### *[https://maps.google.com/maps?q=22.67680,114.15188](https://maps.google.com/maps?q=22.67680N,114.15188E)*

*Battery:88%*

#### **9. Remove Alarm**

The built-in proximity sensor will detect the unit work after it powers on. If it is removed from the installtion place with above 15 mm, this would trigger the remove alarm. Then it will send alarm sms to the authorized phone and tcp alrm message to the platform.

The remove alarm SMS is as follow:

*Device removed Alarm*

*[https://maps.google.com/maps?q=22.67680,114.15188](https://maps.google.com/maps?q=22.67680N,114.15188E)*

*Battery:88%*

The platform will get the emergency SOS alarm when the remove alarm happens.

#### Note:

The bottom side of the unit must be placed on the flat surface with the distance below 10mm from the surface to avoid the mistake alarm.

The actived lable must be removed before this function work well.

#### **10. Check Alarm Setting**

Send SMS "ALARM\*123456" to the tracker number, "ALARM" is command, "123456" is password, the tracker will send back the information of the alarm setting, for example:

*Shock Alarm:OFF,Move Alarm:OFF,Device removed Alarm:ON,Geo-Fence:OFF,OverSpeed:OFF,Power Down Alarm:ON,Alarm calling:ON,Alarm SMS:ON.*

#### **11. Cancel All Alarm Setting**

Send SMS "CANCELALARM\*123456" to tracker, "CANCELALARM" is a command, "123456" is password, the tracker will send back information " Cancel All Alarm Setting", and cancel all alarm setting.

Note: RESET and FACTORY also can cancel all alarm setting.

#### **12. Set Alarm by Calling: ON/OFF**

Send SMS "CALLON\*123456" (Call to authorized number) or "CALLOFF\*123456" (No calling) to the tracker, "CALLON" or "CALLOFF" is a command, "123456" is the tracker password, the tracker will send back the information "Alarm by calling : ON" or "Alarm by calling :OFF", If the alarm by calling is ON, then when the alarm is triggered, the tracker will call the authorized number to notice the alarm, the default setting is ON.

#### **13. Set Alarm by SMS: ON/OFF**

Send SMS "SMSON\*123456" (Sending SMS to authorized number) or "SMSOFF\*123456" (No SMS) to the tracker, "SMSON" or "SMSOFF" is a command, "123456" is the tracker password, the tracker will send back the information "Alarm by SMS : ON" or "Alarm by SMS :OFF", If the alarm by SMS is ON, then when the alarm is triggered, the tracker will send SMS to the authorized number to notice the alarm.the default setting is ON

# **Platform Operation**

The platform operation please refer the platform operation guide, scan the following QR code or click the website link to download the platform manual, visit website www.999qps.net and click the Manual icon also can download the platform manual.

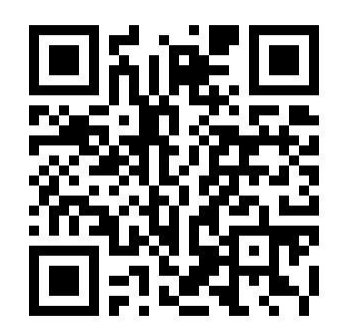

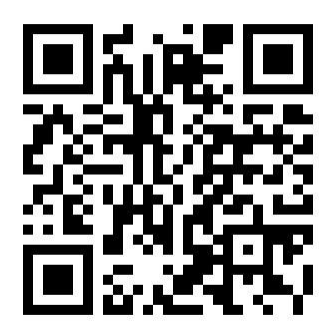

[Platform](http://www.999gps.org/en/999GPS.net_Platform_en.doc) User Guide Word Version [Platform](http://www.999gps.org/en/999GPS.net_Platform_en.pdf) User Guide Word Version

## **Trouble Shooting**

- 1. Please confirm that the SIM card PIN code has been disabled, it means if mobile phone use this SIM card, it is not necessary to input any password.
- 2. This tracker use 2G GSM network, and it upload tracking only through 2G GPRS, some 3G & 4G card have 2G GSM network, this kind of SIM card can be used in this tracker.
- 3. The tracking data on our server will keep 6-12 months, the old data will be deleted.
- 4. After power on the tracker, call the tracker, no response, and no ring, please confirm the SIM card has been installed properly, and the SIM card has enough charge, and the mobile phone can work well in that place.
- 5. If the tracker can not upload location to website, please confirm the SIM card GPRS function is activated, and the APN or GPRS username & password have been set properly (call the mobile phone to confirm the APN & GPRS username and password).
- 6. If the tracker can not send back information by SMS, please confirm the SIM card has ID caller display function and SMS service function, and you have set the center or slave center number (only center or slave center number can send SMS), and please read the SMS information of the tracker sending back, and check the instruction & password is right or not.
- 7. Can not login the platform: use SMS to check the ID of the tracker, and try it again, if not success please contact distributor to reset password.
- 8. After go out the under ground park, some tracking maybe lost, the GSM and GPS module will take a few minutes to receive signal and re-locate, some tracking maybe lost, this is normal.
- 9. Some time some location point is lost, this is normal, in the transmit process, some point maybe is lost, but this will not happen very often.

## Specification:

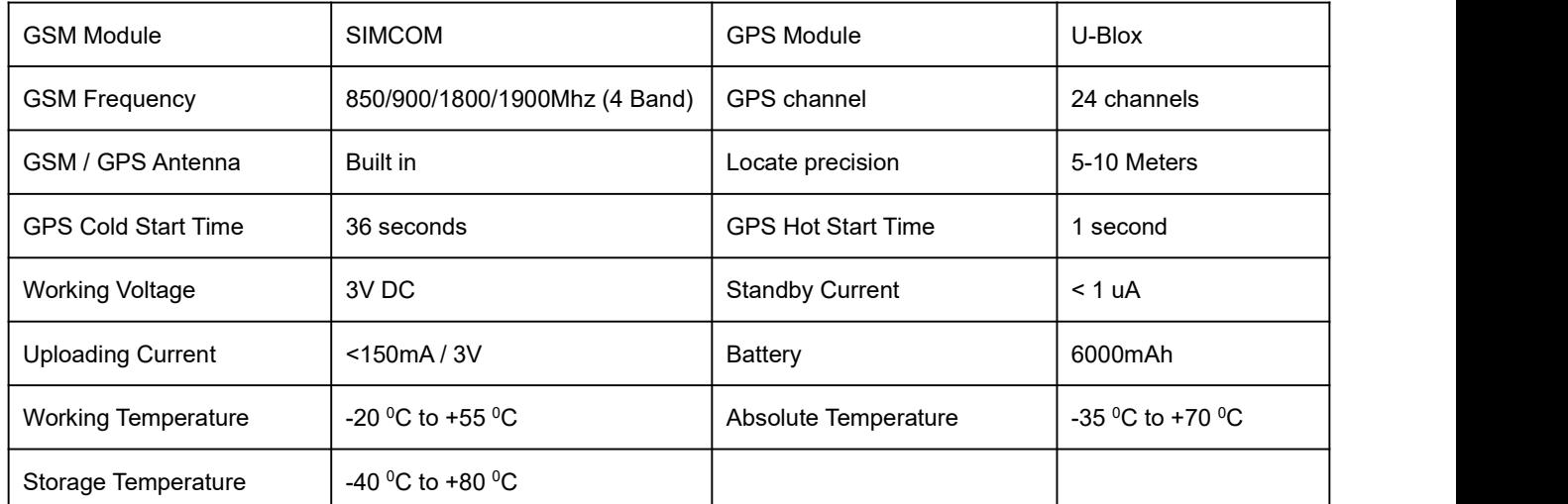

# **Packing List:**

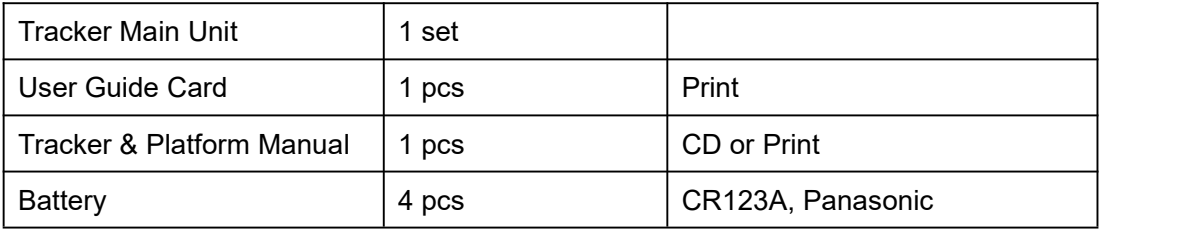

## **Warranty**

This system has been tested before sold. We strongly recommend you to get this system installed by professional. There is a one-year warranty except the following condition:

- 1. Installed, fixed, or changed by personally or unprofessional.
- 2. Warranty will eliminate if the ownership of the tracker has been changed.
- 3. Parts damaged by man-made.
- 4. Battery, adapter, wires, etc.

Warning: this device is just a auxiliary product that applying the location of current object, we have not any

responsibility if you have damage or lost in using this tracker.

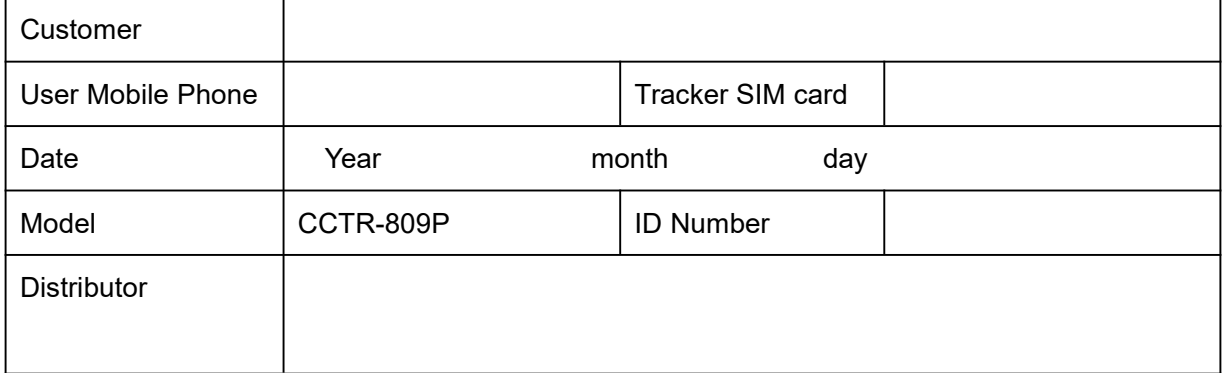

Notes: The explanation of this manual is belonged to our company, some small changes may not notice customer, if you have any problem please contact us, thanks !